## **Doble factor obligatorio para acceso remoto con VPN-SSL**

04/07/2023

Temática Otras temáticas Fuente Servicio de Informática

La Universidad de Jaén sigue reforzando la seguridad en sus servicios. El cumplimiento del Esquema Nacional de Seguridad (RD 311/2022, de 3 de mayo) y los continuos ciberataques que están sufriendo las instituciones públicas, hacen necesario incorporar nuevas medidas.

El Vicerrectorado de Estrategia y Universidad Digital, anuncia que **a partir del 12 de julio de 2023,** será obligatorio **autenticarse con doble factor** en las conexiones remotas VPN-SSL (https://vpnssl.ujaen.es) desde equipos externos a la UJA. Esta medida protege el inicio de sesión con el **usuario/contraseña** tradicional (1er. factor) con **un código de verificación aleatorio** de 6 dígitos (2º factor). Si usas el servicio VPN-SSL (https://vpnssl.ujaen.es), activa el doble factor en Universidad Virtual e indica dónde quieres recibir el código de verificación: correo electrónico, SMS o en una app móvil.

El código de verificación cambia en cada inicio de sesión. Si alguien roba tu usuario/contraseña, no conseguirá acceder, porque no recibirá el código de verificación.

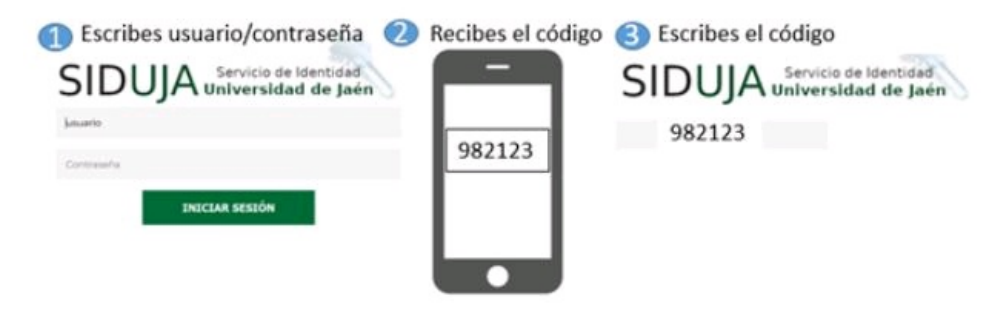

## **¿Qué ocurre si no he configurado ningún método para recibir los códigos de verificación?**

Si no has configurado ningún método de contacto ni activado el doble factor no podrás utilizar el servicio VPN-SSL. Sigue estos pasos para configurarlo:

- Desde un PC en la Universidad, accede a Universidad Virtual: (https://uvirtual.ujaen.es)
- Entra en Servicios administrativos > Datos Personales. En este apartado es fundamental tener rellenos los campos "Correo electrónico alternativo" y "Teléfono móvil" para recibir los códigos de verificación.
- Entra en Operaciones > Seguridad cuenta TIC y activa el doble factor de autenticación con la casilla ( [x] Autorizo la activación de la autenticación de doble factor y al tratamiento de los datos de contacto personal necesarios para ello)
- El método recomendado para recibir códigos es una app en el móvil, como Google Authenticator.
	- En Universidad Virtual
		- Activa [x] Permitir uso app móvil, para ver el código QR de vinculación con tu móvil.
	- En el móvil:
		- Descarga la app, según el sistema operativo del dispositivo.
		- Elige "usa Google Authenticator sin iniciar sesión en la cuenta".
		- Abre la app y escanéa el código QR de Universidad Virtual para vincularla a la APP
- Después de activar el doble factor de autenticación en Universidad Virtual, el Servicio de Identidad de la UJA (SIDUJA) incorporará la nueva protección de seguridad.

## **¿Tengo que introducir siempre el código de verificación?**

El doble factor sólo se pedirá para equipos externos a la UJA. Además, en los PCs/dispositivos de tu domicilio, puedes marcar la casilla "[x] equipo de confianza" para que no se pida continuamente. **No se recomienda activar la casilla de equipo de confianza en equipos compartidos.**

Más información:

- Doble factor de autenticación en la Universidad de Jaén
- ¿Cómo funciona la autenticación en dos pasos?